## **Project Kick-Off Seminar**

## 2018 Call on Novel technologies, solutions and systems to reduce the greenhouse gas emissions of animal production systems

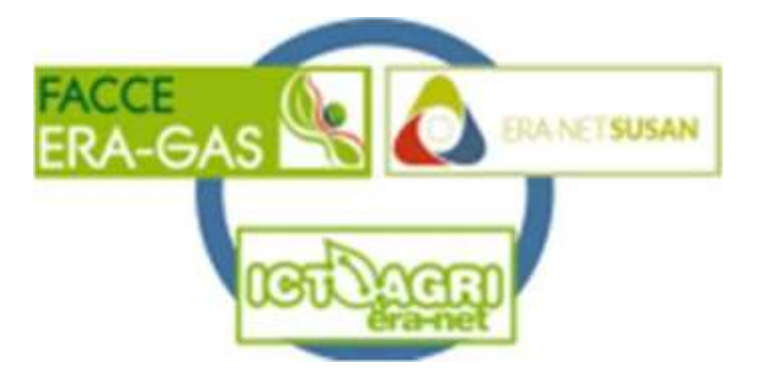

Thank you for registering for the upcoming event " Virtual Kick[-off Seminar On the 18th](https://www.era-susan.eu/content/18112020)  [November 2020"](https://www.era-susan.eu/content/18112020)of the research projects from the Joint call 2018, of the three ERA-NETs SusAn, FACCE ERA-GAS and ICT-AGRI 2.

The main purpose of this meeting is for the project consortia to provide insight of their ongoing research and to discuss the projects' main fields of work. There will be the opportunity for questions at the end of each presentation.

T

#### VIDEOCONFERENCING PLATFORM: ZOOM

Join the meeting from your computer, smartphone or tablet by using the following link: <https://us02web.zoom.us/j/84790881890?pwd=dU5uMVhqQ3BYR0NBSGlsZ0ozVmd1Zz09>

Meeting-ID: 847 9088 1890 Meeting code: 810003

**Looking forward to meeting you all virtually!**

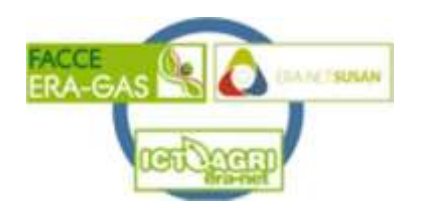

### **Wednesday, 18th November 2020 –Virtual Kick-off Seminar**

#### **All times below are Central European Time**

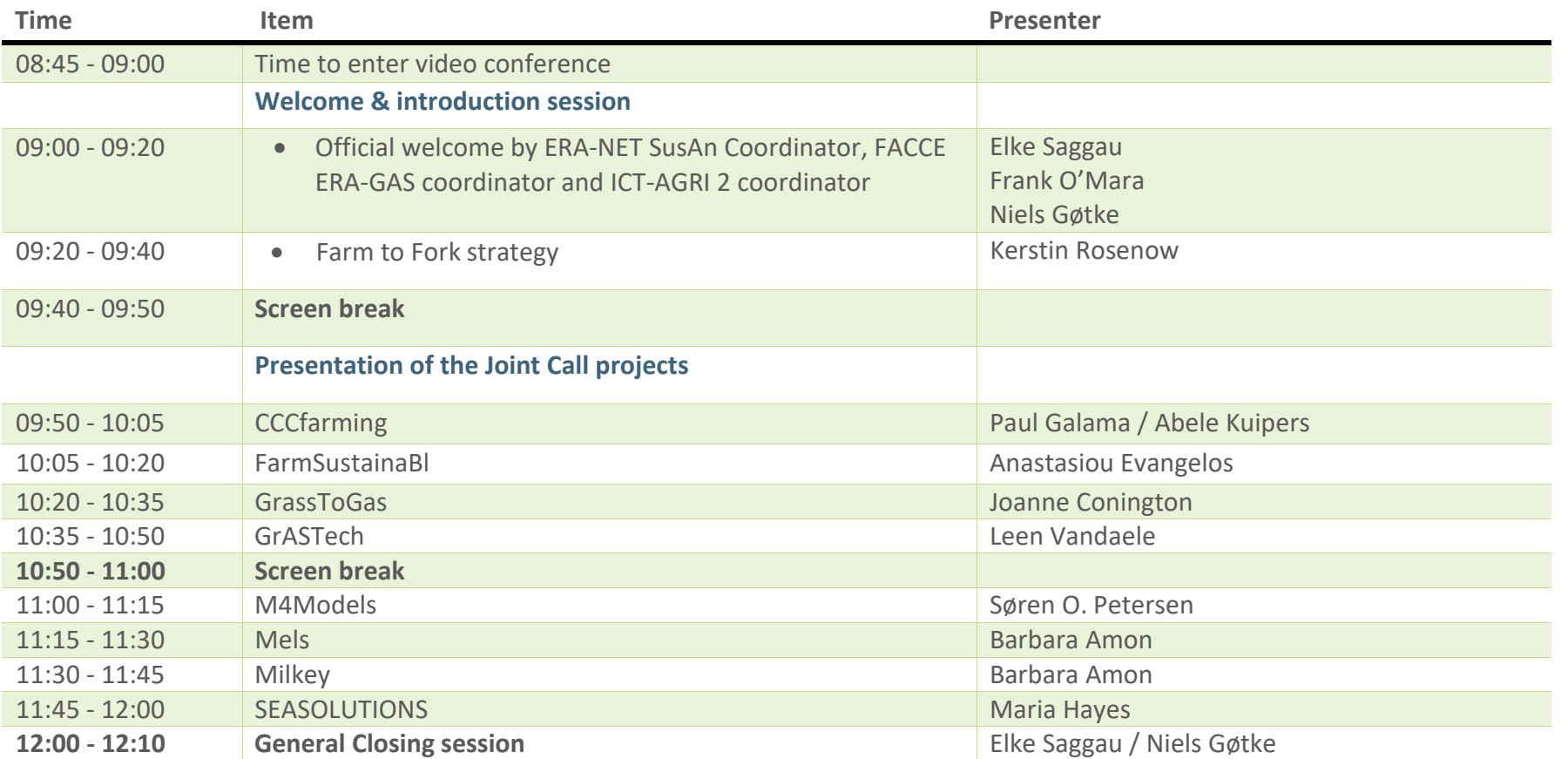

# Guidelines virtual Research project seminar

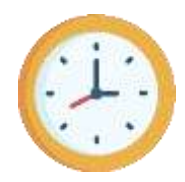

Please make sure to be connected at 09:00 CET

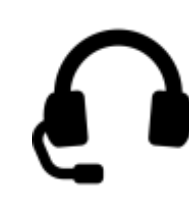

Please make sure you are able to attend the meeting uninterrupted. If possible use a headset.

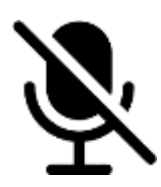

Mute your microphone (default), when you are not talking.

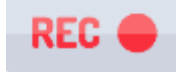

Please note that the webinar will be recorded.

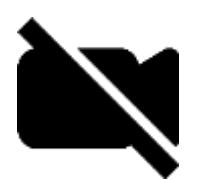

Switch off your video (limited capacity).

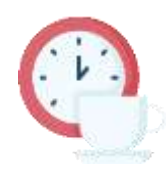

Tip: During the breaks, move away from the screen. However, please make sure to be back in time.

#### Participants List

The participants list shows all the active members in the meeting. To open the participants list, click "Participants" in the bottom menu. This will open a list on the right-hand side of the meeting screen.

 $\rightarrow$  Here we ask you to change your display name by hovering over your full name and organisation in the participants list, Example: Marijke Hunninck (ILVO).

#### Questions or comments after a presentation?

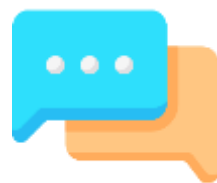

Make use of the chat box to ask questions. Address your questions in the chat box to "QUESTIONS". Once a presentation is started, you can start writing questions/comments. Please start your question with your name and the name of the project.

 $\rightarrow$  The moderator will read your question. The questions that have not been asked during this session will be answered later on our website.